### Contents of the box

ID Screen

**(** 

- 2 Lid opening tool
- Power adaptor, plugs (country dependent) & cables (USB-C + USB cable/ DC-in)

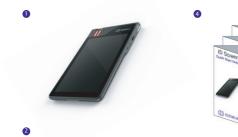

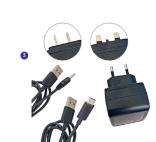

Safety and warranty

Quick start guide

Safety leaflet

This perfect revers spellededs not Self-ferrier of 2 Self-ferrier of 2 Selfferrier of 2 Self-ferrier of 2 Self-ferrier of 2 Selfses one on your polysisher on week-self-ferrier of the Self-ferrier of Self-ferrier of off-self-ferrier ordering a distance of a control of the Self-ferrier ordering seem of product may be interesting seem of one not reason a significant ordering and not reason a significant ordering and not reason a significant ordering and not reason a significant ordering and not reason a significant ordering and not reason a significant ordering and not reason a significant ordering and not reason a significant ordering and not reason as a significant ordering and not reason as a significant and not reason as a significant ordering and not reason as a significant ordering and not re

To prevent possible hearing damage, do not high violune levels for long periods. Exercis when hosting your device near your ear loudspeaker as in use

### More about

Your ID Screen

Front, Right & Top views

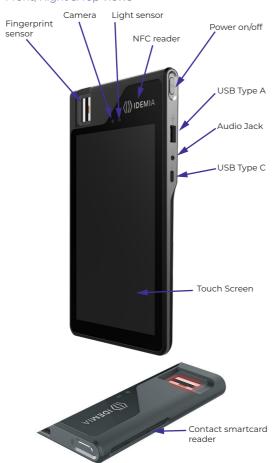

### More about

Your ID Screen

Left & Back views

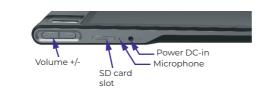

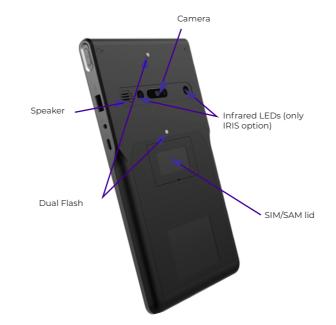

# Before starting to use

Your ID Screen

CHARGE YOUR ID Screen USING ONE OF THE FOLLOWING OPTIONS:

> Using a wall mounted charger

USB Cable/DC-in

+ Power Adaptor + related country plug

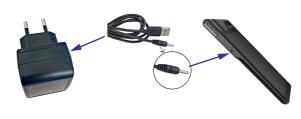

> Using a PC USB-C/USB cable connected to a PC

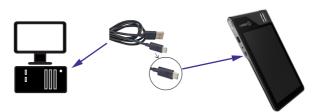

# ID Screen Quick Start Guide

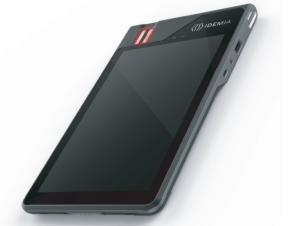

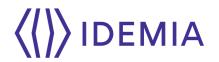

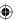

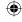

# Before starting to use

Your ID Screen

#### HOW TO INSERT SD CARD

- > Open the SD card lid using the lid opening tool
- > Insert the SD card connectors facing up into the slot
- > Close and press the SD card lid after insertion

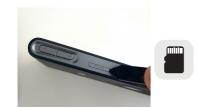

#### HOW TO REMOVE SD CARD

- > Open the SD card lid using the lid opening tool
- > Use the lid opening tool to remove the SD card
- > Close and press the SD lid after removal

### Before starting to use

Your ID Screen

#### HOW TO INSERT SAM CARD or MICRO SIM

- > Open the SIM/SAM lid using the lid opening tool
- > Insert the SAM Card or the Micro SIM card
- > Close and press the SIM/SAM lid after installation

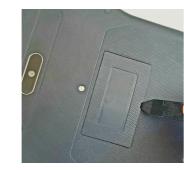

#### HOW TO REMOVE SAM CARD or MICRO SIM

- > Open the SIM/SAM lid using the lid opening tool
- > Remove the SAM Card or the Micro SIM card
- > Close and press the SIM/SAM lid after removal

### Start process to use

Your ID Screen

## PRESS THE POWER BUTTON 5 SECONDS TO TURN YOUR ID Screen ON

STAND-BY MODE In stand-by mode, ID Screen display is turned off.

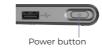

> Press and release the power key to place your ID Screen in stand-by mode

#### POWER OFF YOUR ID Screen

- > Press and hold the power key until the device options dialog box is displayed
- > Select power off option

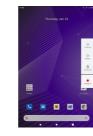

#### RESTART YOUR ID Screen

If the application is not responding,

> Press and hold the power key until the device automatically restarts

### App

Only for ID Screen embedding GMS services

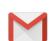

Gmail is Google's email service

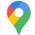

Take advantage of map and GPS services with Google Maps and Navigation

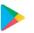

Google Play provides access to films, music, apps and more to download.

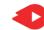

YouTube lets you watch, send and share videos

Google, Android™, Google Play, Youtube and the other trademarks are all trademarks of Google LLC.

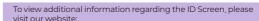

www.idemia.com

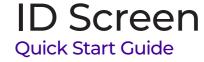

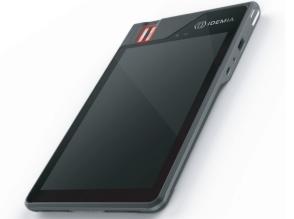

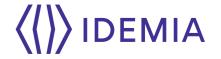

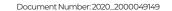

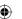

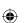

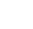